# **長時間労働等に係る健康障害防止連絡票の作成方法**

(1)「在校等時間記録」フォルダー内にある「集計一覧.xlsm」ファイルを開く

- ① 「産業医連絡票」シートを開き、スクロールバーで該当 する月を選択します。
- ② 一覧表からデータ読込ボタン を押します。 →①で選択した月の勤務状況が自動作成され、黄緑のセ ルで表示されます。 ※時間外勤務実績が80時間を超えた月のセルはピンク、 100時間以上の月のセルは赤で表示されます。

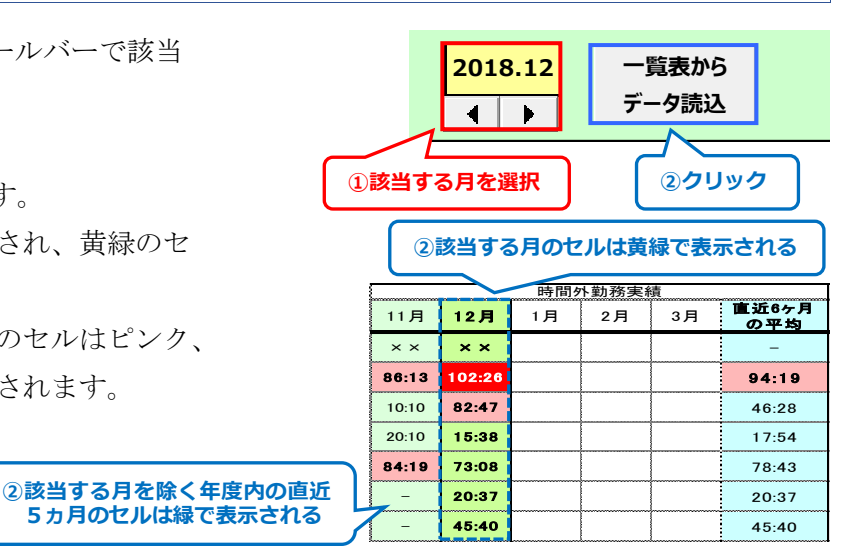

#### (2)産業医に情報提供する職員の確定

- ① 該当する月の時間外勤務実績が80時間を超えた職員及び直近6ヶ月の平均時間外勤務実績が80時間を 超えた職員は【区分(D 列)】欄に◎が自動入力されます。 ※【区分(D 列)】欄に◎が入力された職員は、この連絡票を必ず産業医に提供してください。
- ② 要経過観察者の追加 時間外勤務実績は80時間を超えていないが、安全衛生責任者(校長)から見て、疲労の蓄積が認められる 等産業医への情報提供が必要だと思われる職員は【区分(D 列)】欄をダブルクリックしてください。
	- → 【区分(D列)】欄に○が入力されます。 ※入力された○を削除したい場合は、再度ダブルクリックしてください。
- ③ 休暇取得日数は自動入力されないため、休暇簿と照らし合わせ手入力してください。
- ④ 時間外勤務の主な業務内容や通勤時間等産業医に特に提供する必要があると判断した情報がある場合には、 必要に応じて備考欄に手入力してください。
- 【区分 (D 列)】欄に◎又は○が入力された職員は、産業医に情報提供する★<br>番号が自動入力されます。<br><u>No E名 区分 4月 5月 6月 7月 8月 9月 9月 10月 11月 12月 15日 2月 3月 15年8</u>月 <sub>80年8月</sub> ※【区分(D 列)】欄に◎又は○が入力された職員は、産業医に情報提供する対象者となり、【No(B 列)】欄に 番号が自動入力されます。

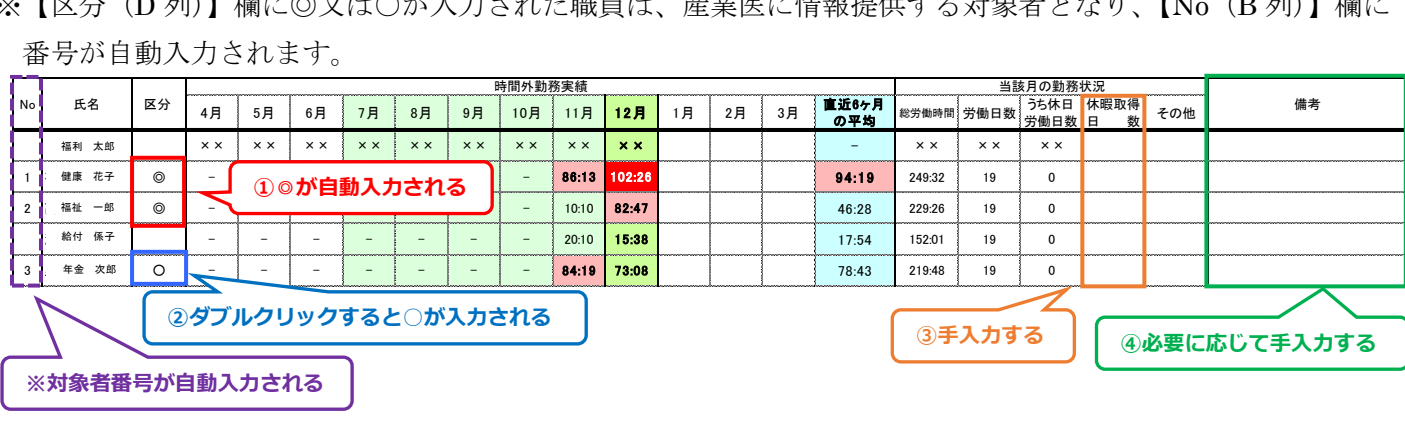

## (3)印刷する

- ① 作成者を手入力します。 ※所属名は自動入力、作成日は現在の日付が自動入力さ れます。
- ② 該当者印刷ボタン を押すと、印刷プレビュー画面が開 きますので、印刷してください。 →産業医に情報提供する職員のみ印刷されます。 ※両面印刷したい場合は、【ページ設定】のオプション から両面印刷を選択してください。

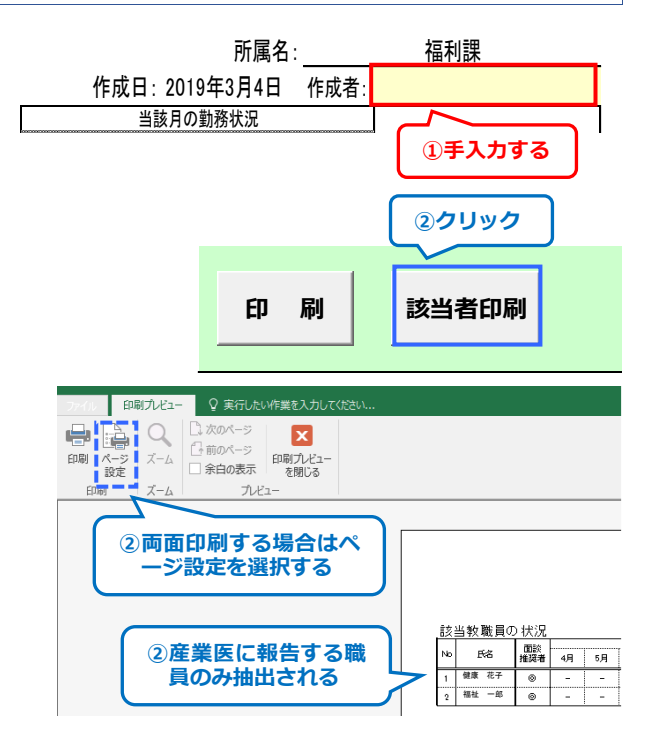

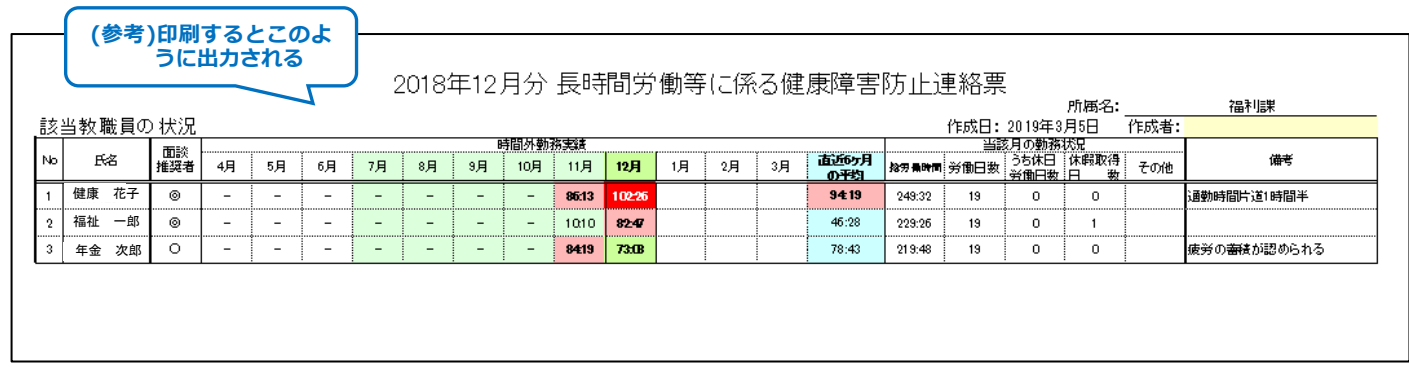

③ 保存終了ボタン を押して、保存終了させます。

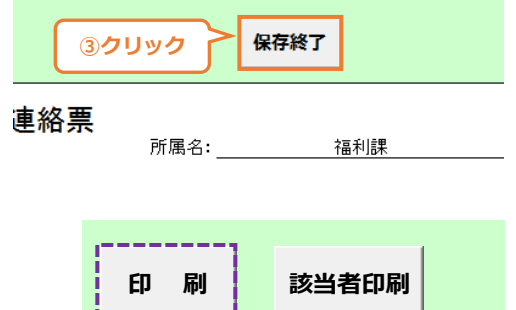

**※クリック**

※ 全職員分の名簿を印刷したい場合は、 印刷ボタン を押して ください。以後、【該当者印刷】時と同様の操作を行ってくだ さい。

# **長時間労働者に対する通知作成方法**

(1)「在校等時間記録」フォルダー内にある「集計一覧.xlsm」ファイルを開く

- ① 「長時間通知」シートを開き、スクロールバーで該当する月を選 択します。
- ② | 対象者抽出ボタン を押します。 →該当する月の時間外勤務実績が80時間を超えた職員のデータ が対象者名簿に抽出されます。 ※対象者名簿に抽出された職員が通知対象者となります。

#### (2)長時間労働者あて通知の作成

- ① 通知印刷ボタン を押すと、対象者名簿に抽出された職員 (通知対象者)あての通知が印刷されます。 ※通知日は現在の日付が自動入力されます。
- ② 保存終了ボタン を押して、保存終了させます。

**参考機能**

#### (1)長時間労働者に対する通知の履歴

- ① 長時間労働者に対する通知を作成すると、「長時間通知」 シート上に職員ごとの通知発行回数を確認できる通知履 歴一覧が自動作成されますので、参考にしてください。
- ② | 履歴一覧初期化ボタン を押すと、通知履歴に記入されて いる内容が全て消去されます。
- ※長時間労働者に対する通知作成方法(2)長時間労働者あ て通知の作成の②で 保存終了ボタン を押して保存終了し ないと、履歴は消えてしまいますので、注意してください。

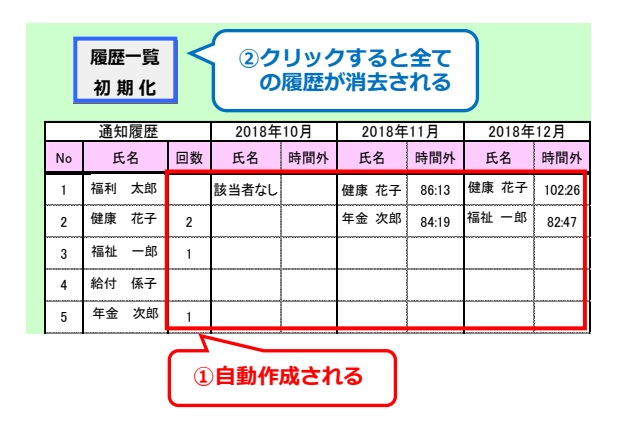

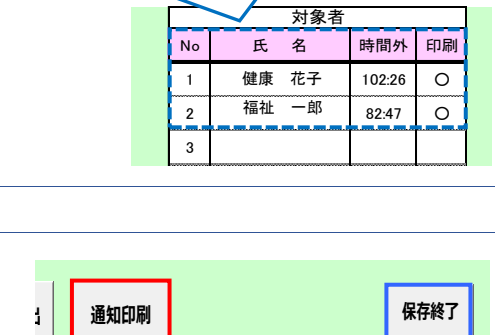

 $\overline{4}$ 

**①該当する月を選択 ②クリック**

**2018.12 対象者抽出 通知印刷**

②通知対象者のデータが転記される

# 2019年3月4日 **①クリック ②クリック ①現在の日付が自動入力される**

## (2) 長時間労働者がいる場合のお知らせ機能

各月シートの データ読込ボタン を押し集計した結果、時 間外勤務実績が80時間を超えた職員がいる場合には、ポッ プアップを表示してお知らせします。

ポップアップが表示された場合には、医師(産業医)に よる面接指導の勧奨を行うための準備を行ってください。

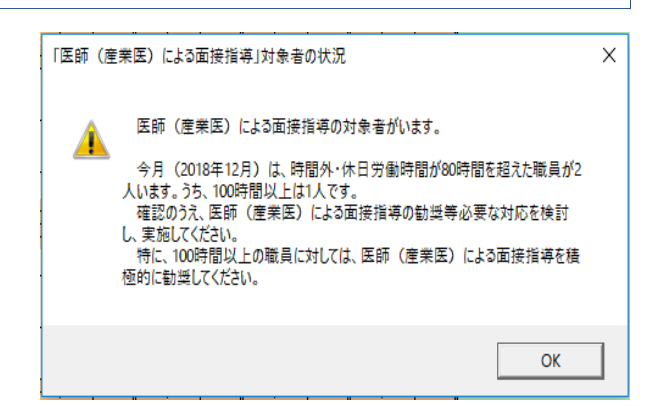

### (3)長時間労働者に対するポップアップ表示

長時間労働者に対する意識付けを行い、医師(産業医)に よる面接指導を受けることを促すため、時間外勤務が80時 間を超えた職員のパソコンに、次のようなメッセージが表示 されます。

職員から申出があった場合には、医師(産業医)による面 接指導を受けられるよう配慮してください。

※ポップアップ表示は OK ボタン を押すと消えますが、 時間外勤務が80時間を超えた時から月末までの間は、パ ソコンを起動するたびに表示されます。

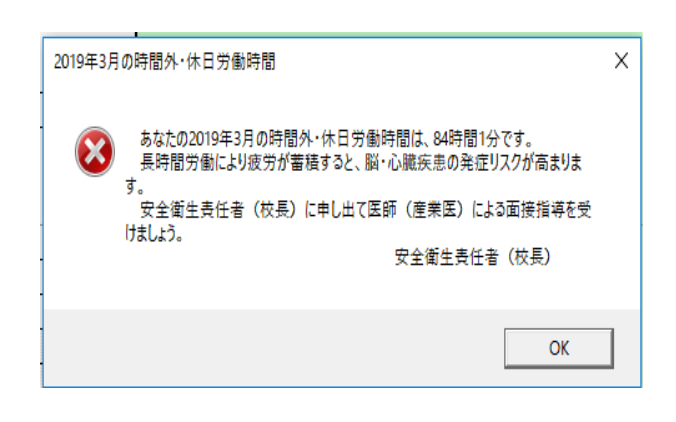